# to comwave

# Quick Start Guide

#### Comwave Home Phone Adapter

**Important: This guide describes the supported configuration for Comwave Home Phone Service. When calling Comwave's Technical Support Team, your network must be configured as described.** 

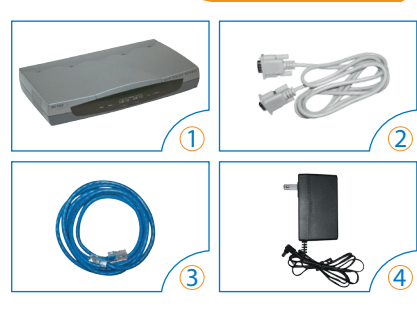

- 1 D-Link DG-102S Home Phone Adapter
- 2 Serial Cable

#### 3) Ethernet Cable

4 Power Adapter Output:12v **1**

#### Package Contents **Package Contents Home Phone Adapter**

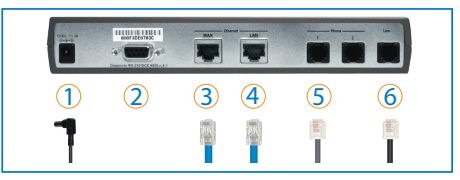

- 1 Power Adapter 2 Serial Cable Used only if instructed by Comwave to assist with
	- troubleshooting.

#### 3 WAN

Used to connect to your High Speed Internet modem using the Ethernet Cable provided in your package.

#### $\overline{4}$  LAN

Used to connect to your computer using an Ethernet Cable (if you are not using a wireless router).

#### 5 Phone 1

Used to connect to your telephone handset, using your existing telephone cord.

#### 6 Life Line

NOTE: Dial "#" to activate this port. Used to:

a) Connect to an existing phone jack to access the building intercom functions in apartment buildings.

b) Connect to a back-up non-VoIP land line in the event of Internet loss, if a back-up line is available.

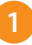

# Start Here

#### **If you have:**

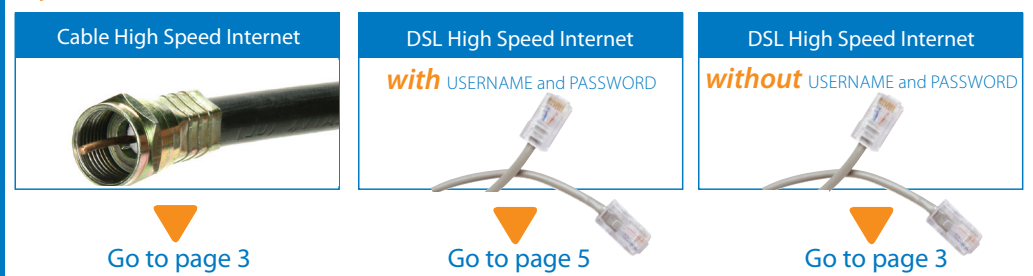

**2**

#### Installation with a Cable Modem or DSL modem (*without* USERNAME and PASSWORD)

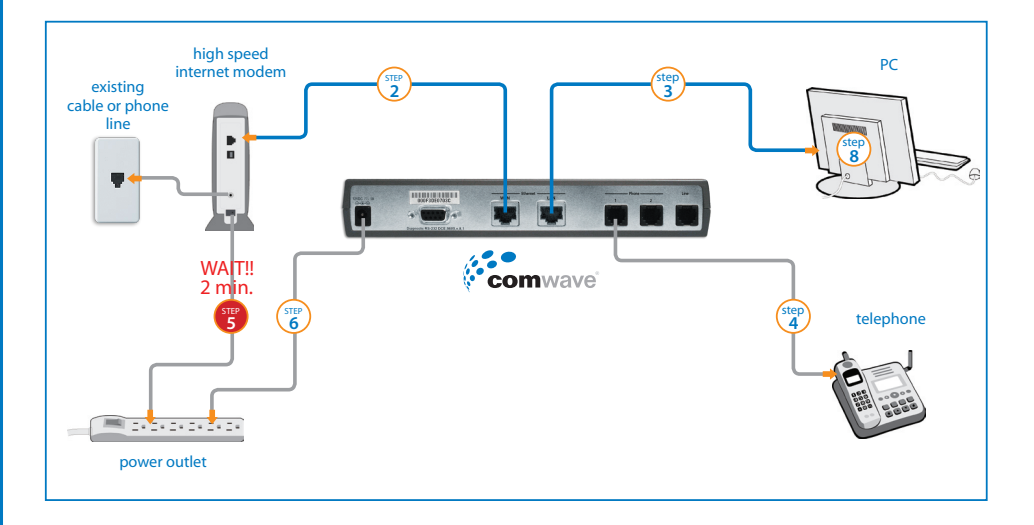

 $\binom{step}{1}$ 

To begin installation, turn off your computer and disconnect the power adapter to your High Speed Internet modem.

Connect an Ethernet cable from the High Speed Internet modem to the WAN port of the Home Phone Adapter.

Connect a second Ethernet cable from the LAN port of the Home Phone Adapter to your computer.

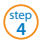

**3** step

**2** step

Connect your telephone handset to the PHONE 1 port of the Home Phone Adapter.

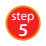

**6** step

Connect the High Speed Internet modem to a power outlet. Note: Please **wait 2 minutes** before continuing to the next step.

 Connect the Home Phone Adapter to the power outlet . The Status light will blink until it has successfully connected to the Comwave network. Once the Status light stops flashing and becomes solid green, your phone is ready for use.

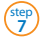

Your phone should now work.

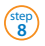

Start your computer.

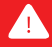

Remember to dial "1" before ALL calls, including local calls (example: 1-416-555-1234). You will NOT be charged long distance for local calls.

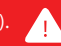

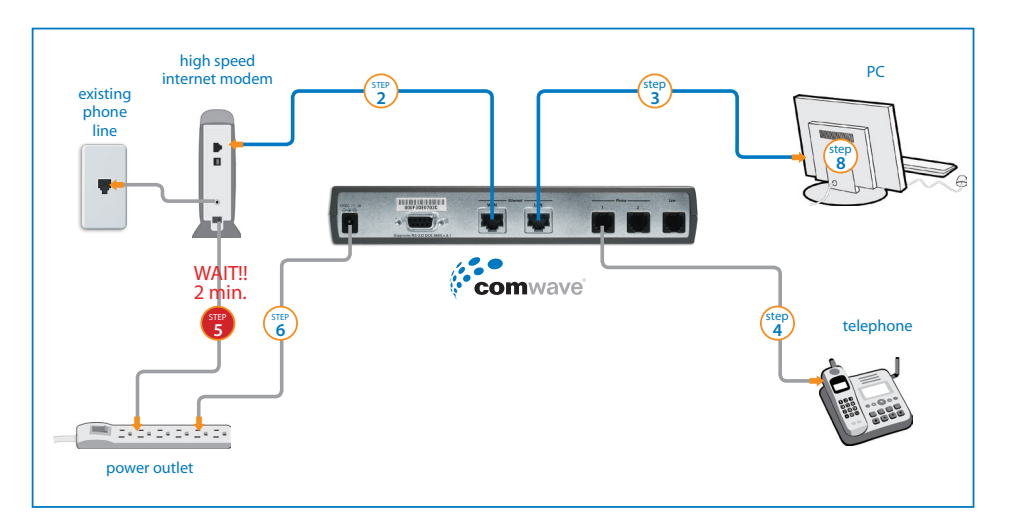

 $\begin{pmatrix} step \\ 1 \end{pmatrix}$ 

To begin installation, turn off your computer and disconnect the power adapter to your High Speed Internet modem.

**2** step

Connect an Ethernet cable from the High Speed Internet modem to the WAN port of the Home Phone Adapter.

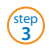

Connect a second Ethernet cable from the LAN port of the Home Phone Adapter to your computer.

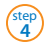

Connect your telephone handset to the PHONE 1 port of the Home Phone Adapter.

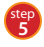

Connect the High Speed Internet modem to a power outlet. Note: Please **wait 2 minutes** before continuing to the next step.

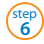

**7** step

Connect the Home Phone Adapter to the power outlet.

 Start your computer. Open a browser window, type "http://192.168.122.1:8089" into the address field and press the "Enter" key.

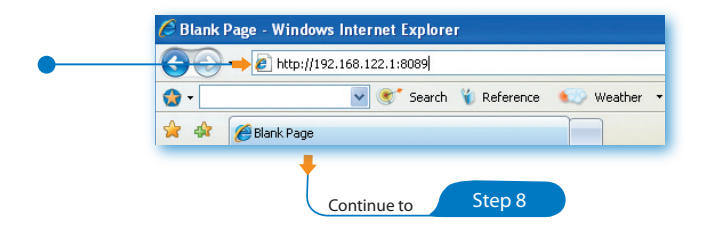

Installation with a DSL modem (*with* USERNAME and PASSWORD)

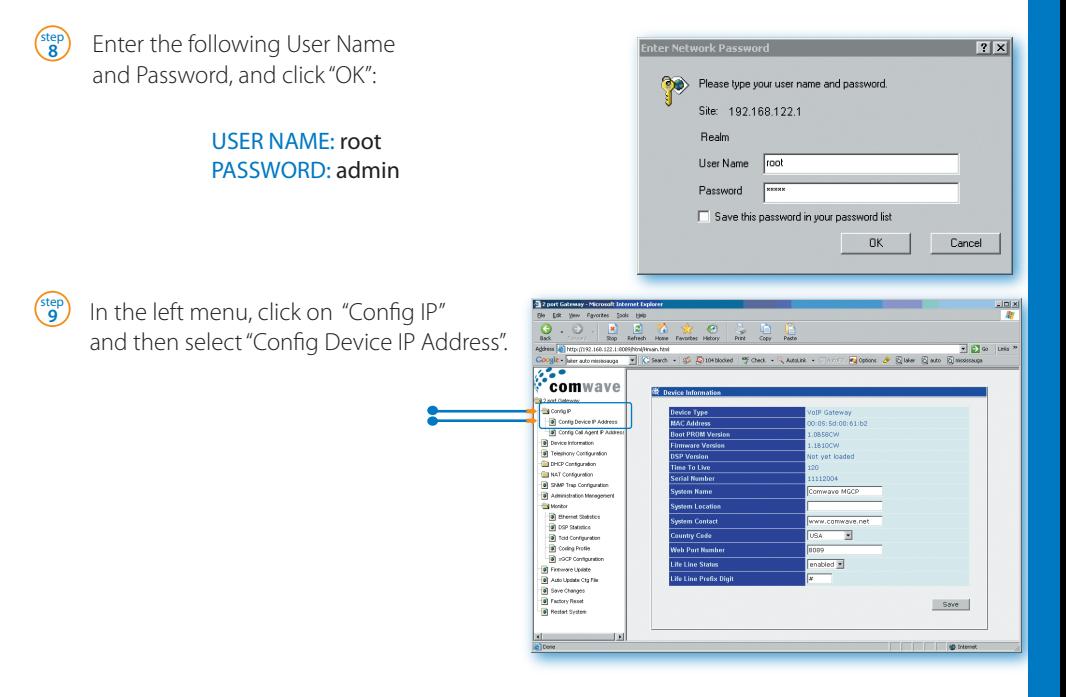

**10** step

In the main window (under the section called "PPPo E Settings"), ensure that the dropdown menu is set to "enabled" .

Fill in the User Name and Password provided by your Internet Service Provider.<br>Note: It is important to be very accurate.

The user name and password are case sensitive. Any mistakes will prevent your Comwave Home Phone from working.

In the bottom right corner of the main window, click the "Save" button <sup>@</sup>. Then on the left menu, select " Save Changes" **b 11** step

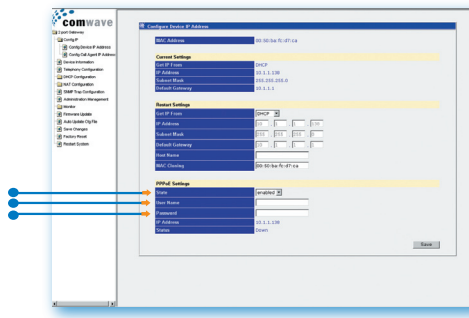

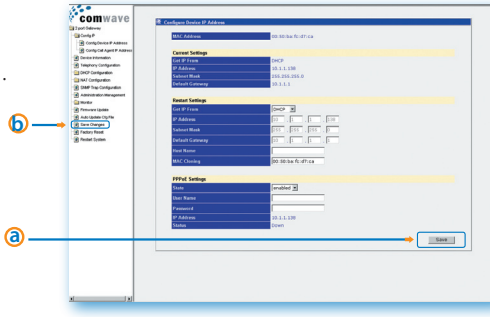

#### Installation with a DSL modem (*with* USERNAME and PASSWORD)

 $\binom{step}{12}$ 

In the main window, click on the "Save Configuration" button. Your Comwave Home Phone will reboot.

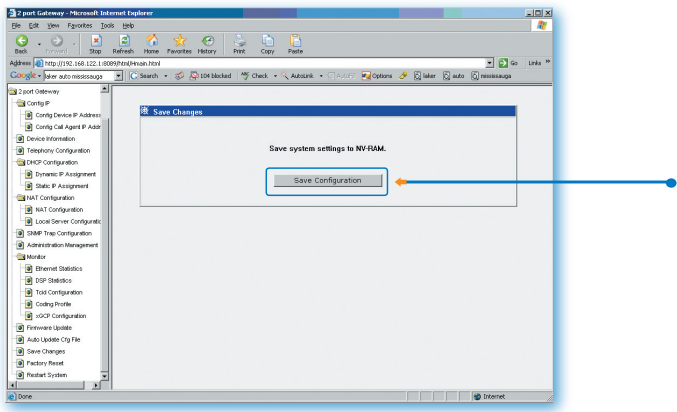

The Comwave Home Phone Status light will blink until it has successfully connected to the Comwave network. Once the **Status** light stops flashing and becomes solid green, your phone is ready for use.

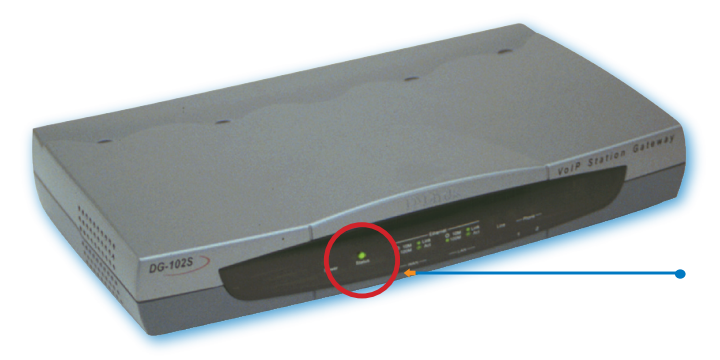

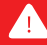

**13** step

Remember to dial "1" before ALL calls, including local calls (example: 1-416-555-1234). You will NOT be charged long distance for local calls.

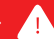

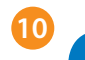

#### Features

### VoiceMail

Comwave's VoiceMail stores 20 messages and allows you the flexibility of listening to your messages via phone or email.

#### How to access Comwave's VoiceMail

#### From Home:

• From your Comwave Home Phone, press 711 to enter your mailbox.

#### Away from Home:

• Dial your Comwave Home Phone number and press  $*$  during the greeting to enter your mailbox.

#### From your email:

- The voice messages can be automatically forwarded to your email account.
- Set up this feature by logging in to your account at www.comwave.net/myaccount.

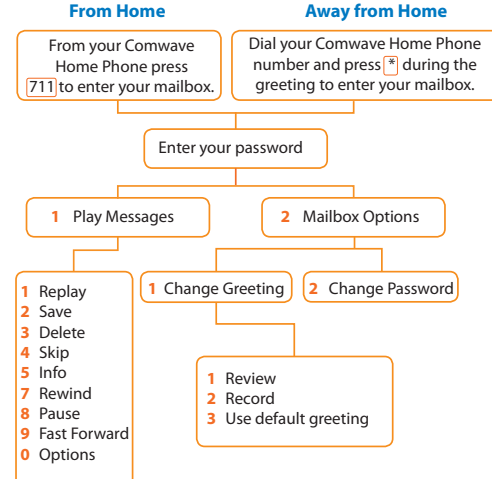

# Caller ID

Comwave's Caller ID service allows you to see the identity of the person calling you and they can see your identity when you call them.

How it works: Your telephone number and name were set when you signed up to Comwave and will appear as first-initial lastname (example: J. Smith).

Tip: If you wish, you can "hide" your ID (name and phone number) on a call-by-call basis by keying 67# before the number being dialed.

## Call Waiting

Comwave's Call Waiting service allows you to answer a second incoming call without disconnecting your original call.

How it works: To answer the second call and toggle between two callers, simply press the "Flash" or "Switch Hook" button on your telephone set.

Tip: If you subscribe to Call Waiting service and wish to engage in a phone call without being interrupted by Call Waiting, you can disable it for that call by keying  $\overline{70#}$ , followed by the number you wish to call.

**12**

There are many more features available. For a complete description and setup instructions, visit www.comwave.net/features

# Comwave 9-1-1

Take a moment to review the 9-1-1 terms at www.comwave.net/911.

Be sure that your<sup>[9-1-1]</sup> address is up to date. Log into your account at www.comwave.net/myaccount to verify or update your 9-1-1 address.

**IMPORTANT:** Every time you change your billing address or travel with your Comwave Home Phone Adapter you will need to update your 9-1-1 address.

Have more questions?

# Call 1-877-474-6638

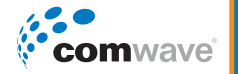